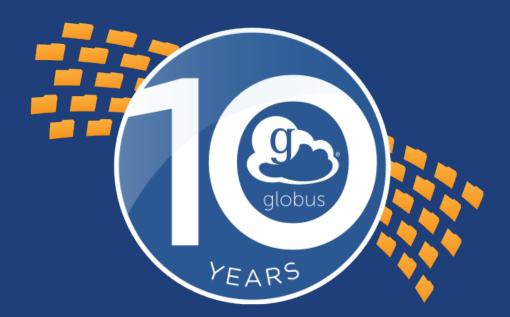

Globus Auth: expanding the services ecosystem for protected data

Rachana Ananthakrishnan ranantha@uchicago.edu

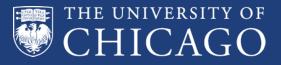

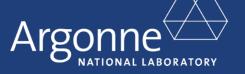

®

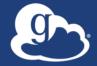

# Globus is ... a non-profit service developed and operated by

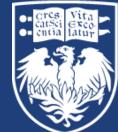

THE UNIVERSITY OF CHICAGO

### Delivered as data management platform

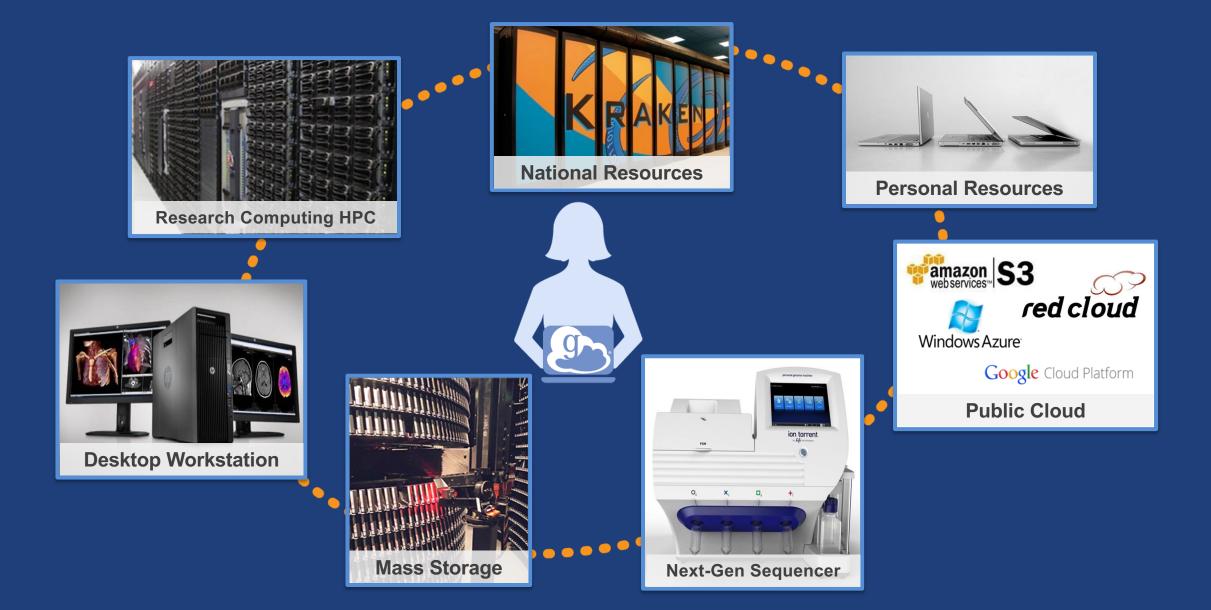

#### Gobus SaaS / PaaS: Research data lifecycle

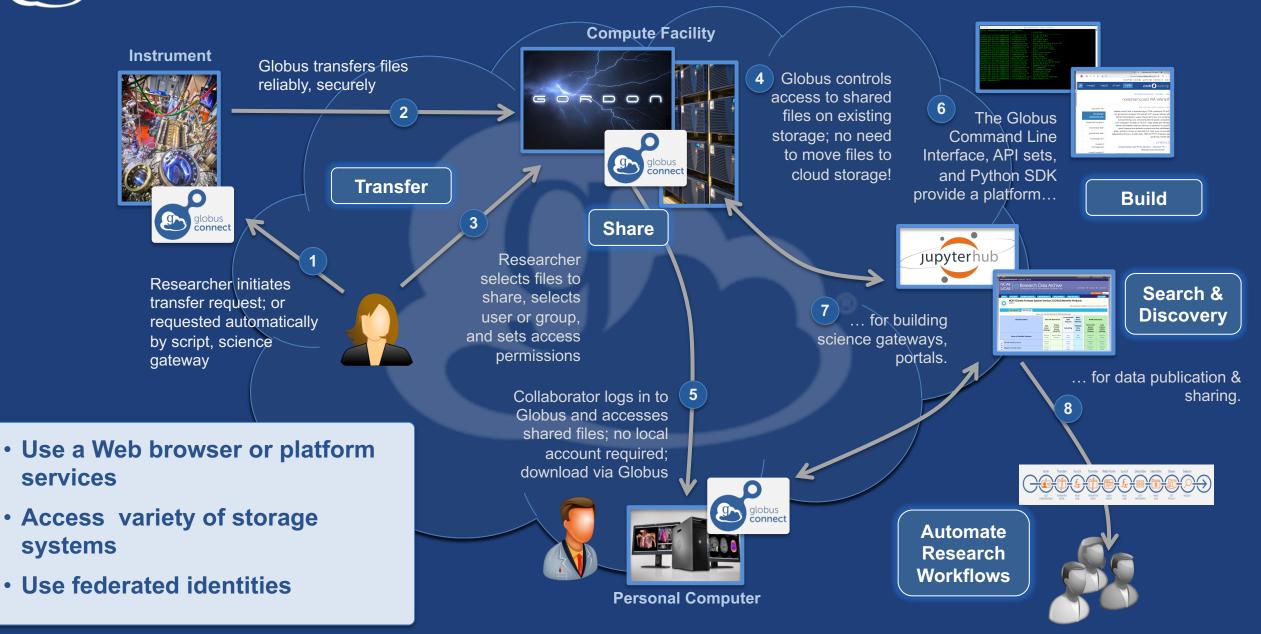

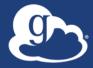

**Globus Auth** 

## Globus Auth: Foundational IAM service

#### Brokers authentication and authorization among...

- End-users
- Identity providers: enterprise, external (federated identities)
- Services: resource servers with REST APIs
- Apps: web, mobile, desktop, command line clients
- Services acting as clients to other services
- OAuth 2.0 Authorization Framework (a.k.a. OAuth2)
- OpenID Connect Core 1.0 (a.k.a. OIDC)

### Globus Auth: Variety of use cases

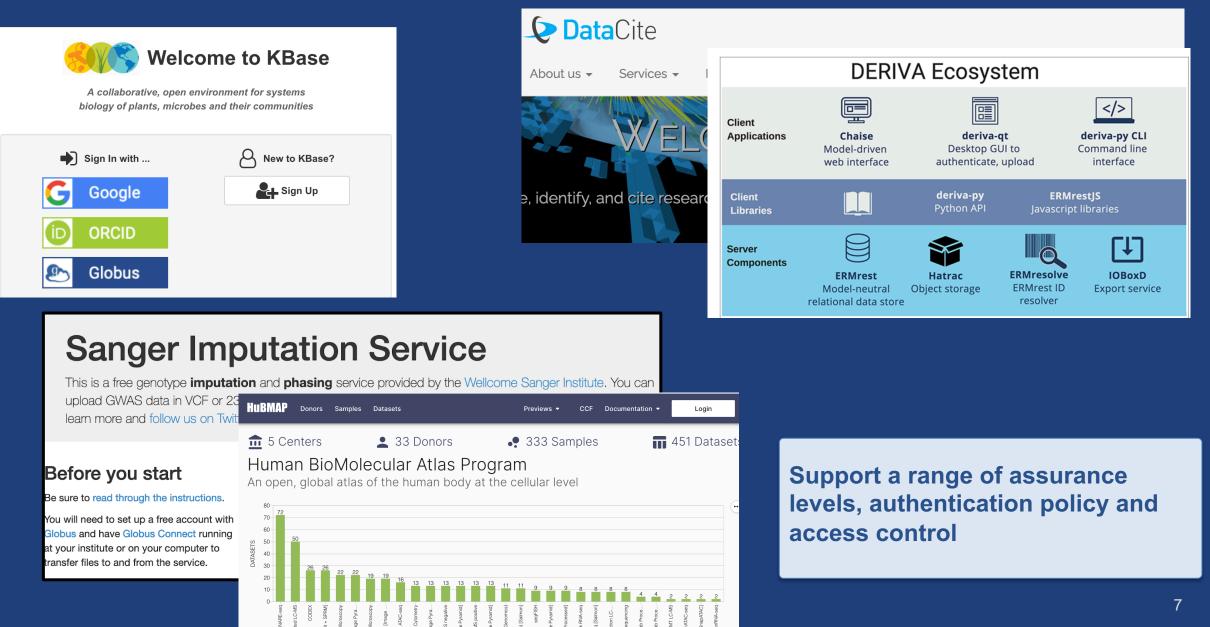

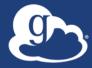

#### Motivating use cases

## Some of the use cases driving new features

- High Assurance data access
- High assurance access to applications
- Administrator managed service credentials for Globus
   Connect
- HTTPS data access
- (Web) Applications with optional functionality/capability access
- Identity for task flow instances in Automation platform

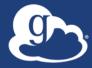

#### Overview of select features

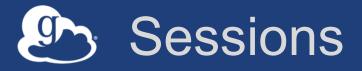

- Authentication context per application instance, per browser
- Session context provided to applications and resource servers to use in policy enforcement

   All derived tokens belong to same session
- Support user flows to add authentication to session
  - Error returned from service with message to user and required identity/identities
- Logout/browser session close closes session

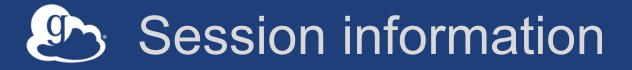

Introspect returns session context

```
"session_info" : {
   "session id" : <uuid>,
   "authentications" : {
       <identity id1> : {
          "auth time" : <seconds-since-epoch>,
          "idp": <idp-id>,
      }, <identity_id2> : {.
          ...}
```

#### Application instance isolation in action

Re-authentication required in different app, same browser(app instance 2)

#### Authenticated in browser session (app instance 1)

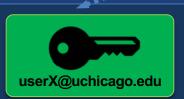

|                                                                      | File Manager                              | Panel                                       | s 🗖 💷   | [                        | Bookmark Manager                      |
|----------------------------------------------------------------------|-------------------------------------------|---------------------------------------------|---------|--------------------------|---------------------------------------|
| Beta Have feedback?                                                  | Collection GCSv5.2 Globus Demo HA N       | 1apped Collection                           |         | ]Q                       | Bookmark 🗸                            |
| RECENTLY USED ENDPOINTS<br>globuspublish#trial_data                  | select all 🗠 up one folder 😋 refresh list | iii columns                                 |         | ] [,] <sup>1</sup><br>≡< | sookmark 🗸                            |
| UChicago RCC Midway petrel#testbed                                   | bester<br>dpowers                         | 9/1/2018 5:44pm 6 B<br>9/2/2018 3:24pm 30 B | folde > | 2851                     | Permissions<br>Transfer or Sync to    |
| GCSv5.2 Globus Demo<br>HA Mapped Collection<br>5.1 Home Shares - Vas | mlink                                     | 9/1/2018 5:44pm 6 B                         | folde > | -,                       | New Folder<br>Rename                  |
| 5.1 Sandbox - Vas                                                    | ranantha                                  | 9/1/2018 5:44pm 6 B<br>9/1/2018 6:17pm 30 B | folde > |                          | Delete Selected                       |
| Amazon S3 Gateway -<br>Vas<br>ESnet Read-Only Test                   | sjmartin                                  | 9/1/2018 6:17pm 30 B<br>9/1/2018 5:44pm 6 B | folde > |                          | Preview (limited)<br>Download (https) |
| DTN at Sunnyvale<br>Vas Laptop                                       | tuecke                                    | 9/3/2018 10:40a 22 B                        | folde > |                          | Open (https)                          |
| POSIX Sandbox - Vas                                                  | vas vas                                   | 9/24/2018 1:16pm 6 B                        | folde > |                          | Get Link<br>Show Hidden Items         |

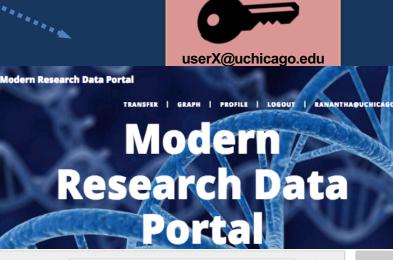

Endpoint GCSv5.2 Globus Demo HA Mapped Collec

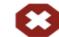

#### Authentication Failed

Your credentials do not provide sufficient access to this endpoint. If you have alternative credentials you may need to deactivate this endpoint and try again.

refresh

ehow debug information

## Dynamic dependent scopes

- Dependent scope defined at time request is made for dependent tokens
  - Use of [scope name] to indicate dynamic dependency
  - User will be prompted for consent prior to issuing token

#### • For example:

 urn:globus:auth:scope:printservice.org:print[urn:globus:auth:sco pe:document1.documentservice.org/read]

## Optional scopes & incremental consent

- Specification of scopes that the user may optionally consent to
  - Use of \*scope\_name to indicate that the scope is optional
  - Also supported for dependent scopes
- Incremental consent to new scopes
  - Usability improvement to allow users to see only the scopes that need consent

#### Supports building applications

- With core functionality, and optional functionality with perhaps degraded capability
- Request least privilege and add as needed

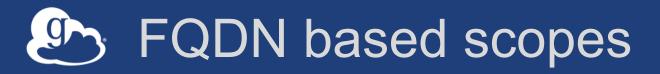

- Resource server can request a FQDN based scope string
  - Register FQDN with Auth
  - DNS TXT record must have registered client id
  - Once validated, scope has FQDN in the string "https://auth.globus.org/scopes/<FQDN>/<scope name>"
- Supports construction of scope string
  - Dynamic dependency use case
  - E.g. HTTPS server

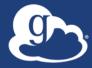

### Walkthrough of features in use

### Globus Connect as Resource Server

#### globus () developers

- () Register your app with Globus
- Register a new Globus Connect Server v5
- $\rightarrow$  Developer documentation

| Example Univ RCC Storag  | e [Globus Connect Server]                                                                                                    |  | ^ |
|--------------------------|----------------------------------------------------------------------------------------------------|--|---|
| Client ID                | 2d29f661-b74d-4698-8d35-ddb8dae53e80                                                                                                    |  |   |
| Client Secrets           | Generate New Client Secret                                                                                                    |  |   |
| Service Scopes           | no service scopes for this client                                                                                                    |  |   |
| Requested Scopes         | urn:globus:auth:scope:auth.globus.org:view_identities (View<br>your Globus account)<br>urn:globus:auth:scope:transfer.api.globus.org:all (Manage da<br>Transfer)<br>openid (View your identity)<br>email (View your email address)<br>profile (View identity details) |  |   |
| Privacy Policy URL       | none provided                                                                                                    |  |   |
| Terms and Conditions URL | none provided                                                                                                    |  |   |

| Test project<br>contact email: rachana@globus.org | Add 🔻                                                             |   |
|---------------------------------------------------|-------------------------------------------------------------------|---|
| 🚞 NCSA demo app                                   | Add new app<br>Add new Globus Connect Server<br>Add/remove admins | ~ |

| Edit Adr              | mins in <i>Test projec</i> | t                               |     |
|-----------------------|----------------------------|---------------------------------|-----|
|                       | Add admin to project       | vas@uchicago.edu                | Add |
| USERNAME<br>ranantha@ | auchicago.edu              | NAME<br>Rachana Ananthakrishnan |     |

### Application with optional scope/incremental consent

#### Start with required scopes

| globus Account                                                                                                    | • |
|----------------------------------------------------------------------------------------------------|---|
| Globus Web App would like to:                                                                                                    |   |
| Manage your Globus Groups (j)                                                                                                    |   |
| Manage data using Globus Transfer (j)                                                                                                    |   |
| $\checkmark$ View the identities in your Globus account (j)                                                                                                    |   |
| To work, the above will need to:                                                                                                    |   |
| $\checkmark$ View the identities in your Globus account (j)                                                                                                    |   |
| Manage your Globus Groups (j)                                                                                                    |   |
| By clicking "Allow", you allow <b>Globus Web App</b> , in accordance with its terms of service 2 ar privacy policy 2, to use the above listed information and services. You can rescind this and other consents 2 at any time. |   |
| Allow Deny                                                                                                    |   |

### Application with optional scope/incremental consent

User selects resources/capabilities to access

| E C                 | ollection Search                                                                                                    |             |             |
|---------------------|----------------------------------------------------------------------------------------------------|-------------|-------------|
| Collection          | Globus Staff Demo POSIX                                                                                                    | $\otimes$ Q | Cancel      |
| ↔<br><sub>Own</sub> | ous Staff GCSv5.4 Demo POSIX No Guests HA<br>er: fccc470f-268b-4f36-a84e-1e1c09301aba@clients.auth.globus.org<br>escription provided | ₽           | 0<br>0<br>0 |
| ↔<br><sub>Own</sub> | ous Staff GCSv5.4 Demo POSIX No Guests<br>er: fccc470f-268b-4f36-a84e-1e1c09301aba@clients.auth.globus.org<br>escription provided    |             | 6<br>9<br>9 |
| ≫ <sub>Own</sub>    | ous Staff GCSv5.4 Demo POSIX HA<br>er: fccc470f-268b-4f36-a84e-1e1c09301aba@clients.auth.globus.org<br>escription provided           | P           | 6<br>0<br>0 |
| ↔ Own               | ous Staff GCSv5.4 Demo POSIX<br>er: fccc470f-268b-4f36-a84e-1e1c09301aba@clients.auth.globus.org<br>escription provided              |             | 0<br>0<br>0 |

#### 21

## Application with optional scope/incremental consent

#### Identity Required

An identity from one of the following identity providers is required

Please select the identity or identity provider to continue:

- rachana@globus.org
- Link an identity from Globus Staff (globus.org)

Consents and authentication policy for the scope

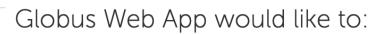

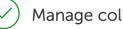

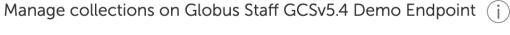

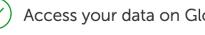

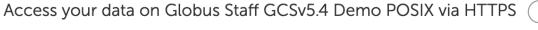

Manage data using Globus Transfer (j)

Manage your data on Globus Staff GCSv5.4 Demo POSIX (j)

To work, the above will need to:

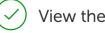

View the identities in your Globus account (j)

Manage data using Globus Transfer (j)

Manage your Globus Groups (j)

## Application with optional scope/incremental consent

Tokens with required scope returned, and resource can be accessed

| Collection | Globus Staff GCSv5.4 Demo POSIX   |                           | $Q \otimes$ |            |
|------------|-----------------------------------|---------------------------|-------------|------------|
| Path       | /home/globus-shared-user/         |                           |             |            |
| Select a   | ll 🔶 up one folder 👌 refresh list |                           | ې view      | ≡>         |
| N          | IAME 🗸                            | LAST MODIFIED             | SIZE        | <u>ل</u> م |
| 🛅 Al       | t                                 | 08/21/2020 03:30pm        | -           | 5          |
| 🗋 at       | tach.svg                          | 07/28/2020 08:24pm        | 1.22 KB     |            |
| 🛅 Bi       | nary Data                         | <i>09/14/2020 11:46am</i> | -           |            |
| 🛅 Br       | rigitte                           | 11/08/2020 09:10pm        | -           |            |
| 🗋 fo       | o.html                            | <i>09/14/2020 11:52am</i> | 156 B       |            |
| 🛅 Gi       | igi                               | 11/03/2020 03:09pm        | -           | ×          |
| 🗋 gl       | obus_metadata.json                | 08/10/2020 04:44pm        | 1.94 KB     | $\square$  |
| 🛅 Gi       | reg                               | 10/06/2020 10:18am        | -           |            |
| 🛅 ht       | tp-test                           | 08/10/2020 05:04pm        | -           |            |
| 🦰 jo       | sh                                | 11/10/2020 10:21am        | -           | 43         |
| 🛅 or       | ne down                           | 10/29/2020 04:50pm        | -           | 0          |

#### Access HTTPS server, which is a separate resource server

| File               | e Manager                                                                 |                      | Panels   |           |
|--------------------|---------------------------------------------------------------------------|----------------------|----------|-----------|
| Collection<br>Path | Globus Staff GCSv5.4 Demo POSIX<br>/home/globus-shared-user/rachana/data/ | Testfolder/LaGuardi  | Q 🛞      |           |
| Fatti              | , internet globus-shared-user/rachana/data/                               | restroider/Laduardia | ·        |           |
|                    | C                                                                         |                      | iew      | ≡>        |
| N                  | IAME 🗸                                                                    | LAST MODIFIED        | SIZE     | J.        |
| 19                 | 951.csv                                                                   | 10/16/2020 10:57am   | 34.29 КВ | 5         |
| 19                 | 952.csv                                                                   | 10/16/2020 10:57am   | 34.34 KB | <u>``</u> |
| 19                 | 953.csv                                                                   | 10/16/2020 10:57am   | 34.28 KB |           |
| <b>1</b> 9         | 954.csv                                                                   | 10/16/2020 10:57am   | 34.27 KB | $\square$ |
| <b>1</b> 9         | 955.csv                                                                   | 10/16/2020 10:57am   | 34.3 KB  |           |
| <b>1</b> 9         | 956.csv                                                                   | 10/16/2020 10:57am   | 34.34 KB | ×         |
| <b>1</b> 9         | 957.csv                                                                   | 10/16/2020 10:57am   | 34.27 KB | <b>P</b>  |
| <b>1</b> 9         | 958.csv                                                                   | 10/16/2020 10:57am   | 34.29 KB |           |
| 19                 | 959.csv                                                                   | 10/16/2020 10:57am   | 34.28 KB |           |
| 19                 | 960.csv                                                                   | 10/16/2020 10:57am   | 34.38 KB | 43        |
| 19                 | 961.csv                                                                   | 10/16/2020 10:57am   | 31.72 KB | 0         |

Application with optional scope/incremental consent

### Application with optional scope/incremental consent

#### Identity Required

An identity from one of the following identity providers is required to continue.

Reason: To gain access you must authenticate with an identity from one of following domains: globus.org

Please select the identity or identity provider to continue:

- rachana@globus.org
- Link an identity from Globus Staff (globus.org)

Collection "Globus Staff GCSv5.4 Demo POSIX" would like to:

) Manage your data on Globus Staff GCSv5.4 Demo POSIX  $(\mathfrak{j})$ 

 $\checkmark$  View identity details (j)

Consents and authentication policy for the scope By clicking "Allow", you allow **Collection "Globus Staff GCSv5.4 Demo POSIX"** (this client has not provided terms of service or a privacy policy to Globus) to use the above listed information and services. You can rescind this and other **consents** (2) at any time.

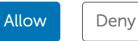

## Optional scopes and consent management

| CONSENT GRANTED TO                                 | TIME GRANTED             |  |
|----------------------------------------------------|--------------------------|--|
| Globus Web App                                     | a month ago              |  |
| Access your data on Globus Staff GCSv5.4 D         | Demo S3 via HTTPS 🧻 🏢    |  |
| Manage your data on Globus Staff GCSv5.4           | Demo S3 🧃 🏢              |  |
| Access your data on Globus Staff GCSv5.4 D         | Demo POSIX via HTTPS 🧻 🏢 |  |
| Manage collections on Globus Staff GCSv5.4         | 4 Demo Endpoint 🥡 🔟      |  |
| Manage your data on Globus Staff GCSv5.4           | Demo POSIX 🧃 🏢           |  |
| Manage your Globus Groups (j                       |                          |  |
| View the identities in your Globus account         | i                        |  |
| $\checkmark$ Manage data using Globus Transfer (j) |                          |  |

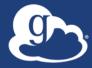

### Usability considerations

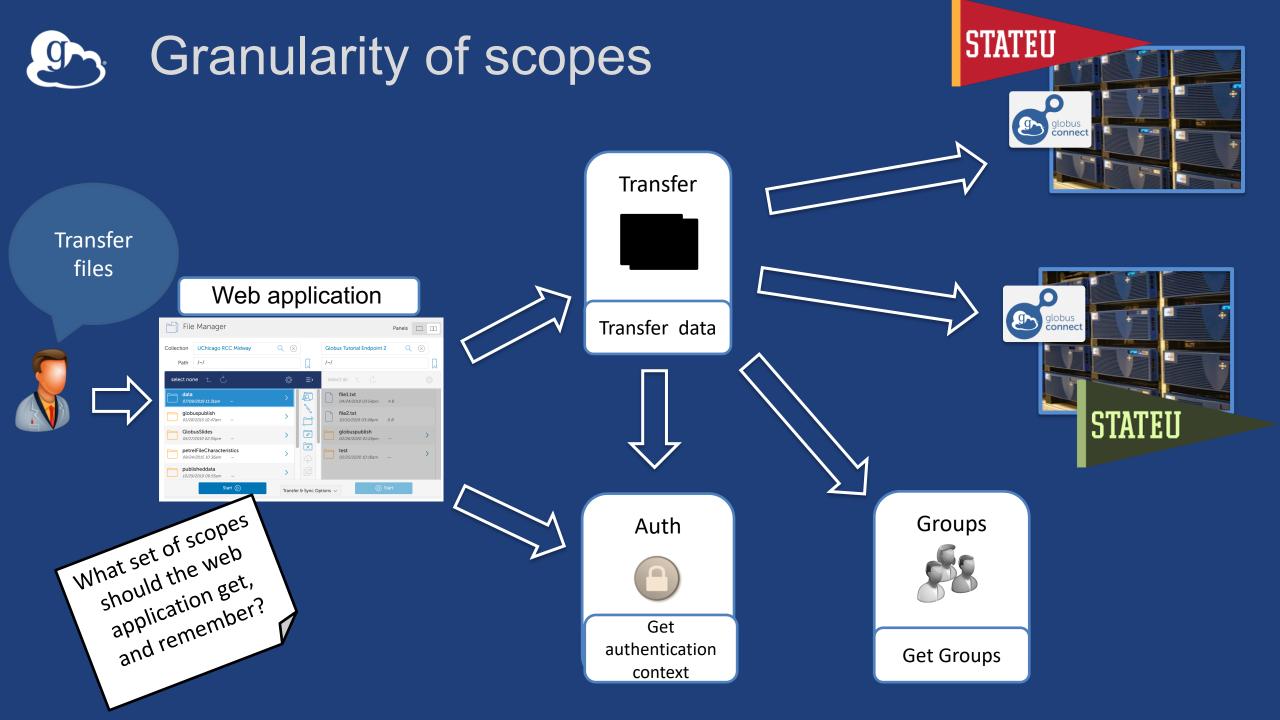

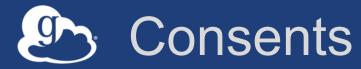

#### Login to application

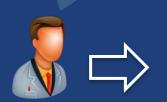

| globus                                                                                     | Globus Account<br>Log In |
|--------------------------------------------------------------------------------------------|--------------------------|
| Log in to use Globus Web App                                                               | C                        |
| Use your existing organizational logi<br>e.g., university, national lab, facility, project | 'n                       |
| Look-up your organization                                                                  | -                        |
| Didn't find your organization? Then use Globus ID to sign in. Continue Or                  | . (What's this?)         |
| G Sign in with Google                                                                      | ORCID ID                 |

#### Profiles Stage would like to:

 $\checkmark$  Know who you are in Globus. ()

 $\checkmark$  Know some details about you. ()

✓ Know your email address. ()

By clicking "Allow", you allow **Profiles Stage**, in accordance with its terms of service and privacy policy, to use the above listed information and services. You can rescind this and other consents at any time.

| Allow | Deny | → H |
|-------|------|-----|
|-------|------|-----|

#### ) Know who you are in Globus. (j)

Allows this client to identify you in Globus (returns an id\_token)

As 0000-0002-2187-9988@orcid.org, with access to information (e.g. name, email, organization) for all of your account's identities.

Subject to its terms of service and privacy policy.

 $\checkmark$  Know some details about you. ()

Allows this client to know details like your name (e.g. Jane Doe) and organization.

As 0000-0002-2187-9988@orcid.org, with access to information (e.g. name, email, organization) for all of your account's identities.

Subject to its terms of service and privacy policy.

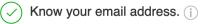

## Consents with dependent services

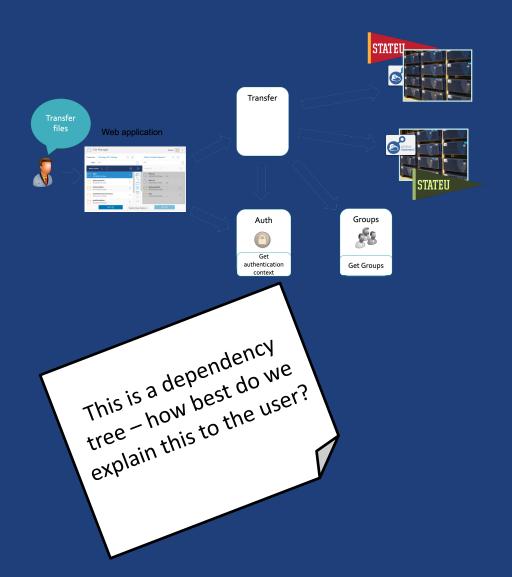

Globus Web App would like to:

 $\nearrow$  Transfer files using Globus Transfer (j)

Manage your Globus Groups (j)

 $\checkmark$  View your identities on Globus Auth (i)

To work, the above will need to:

 $\nearrow$  View your identities on Globus Auth (j)

✓) Manage your Globus Groups (i)

By clicking "Allow", you allow **Globus Web App**, in accordance with its terms of service and privacy policy, to use the above listed information and services. You can rescind this and other consents at any time.

Allow Deny

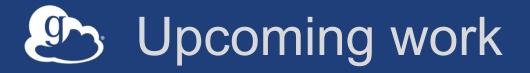

- MFA attribute and policy for data access
- UI enhancements for consent management
- API for app registration and management
- NIH Researcher Auth Service collaboration & integration

•

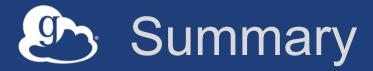

Applied token based authentication to broader range of services, and new features in Globus Auth to support dynamic resource access multiple levels of assurance application built with least privilege model usability concerns

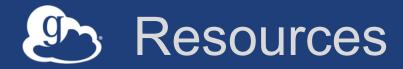

- Globus : globus.org
- Globus documentation: docs.globus.org
- Globus Helpdesk : support@globus.org
- Globus Auth API : <u>docs.globus.org/api/auth</u>